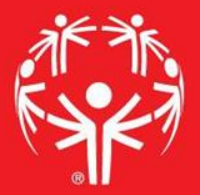

# Games Management System (GMS)

Divisioning

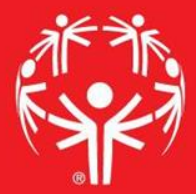

## 1. Log onto Terminal Services

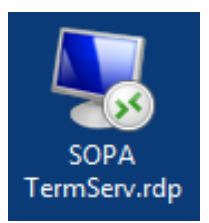

# 2. Log onto GMS7

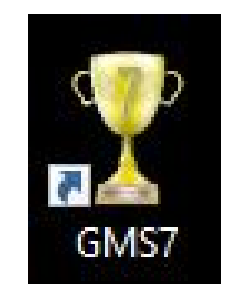

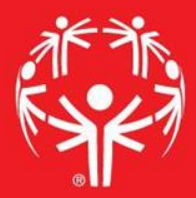

## 3. In the "Games" tab, select the appropriate competition

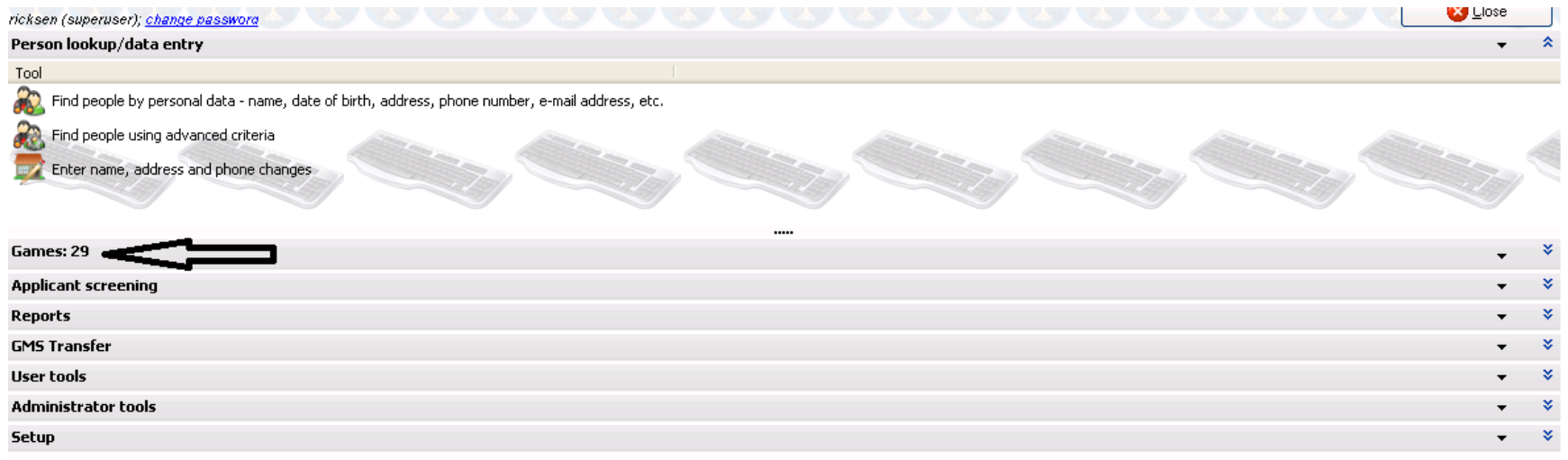

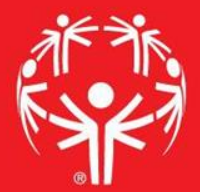

# Entering info into GMS

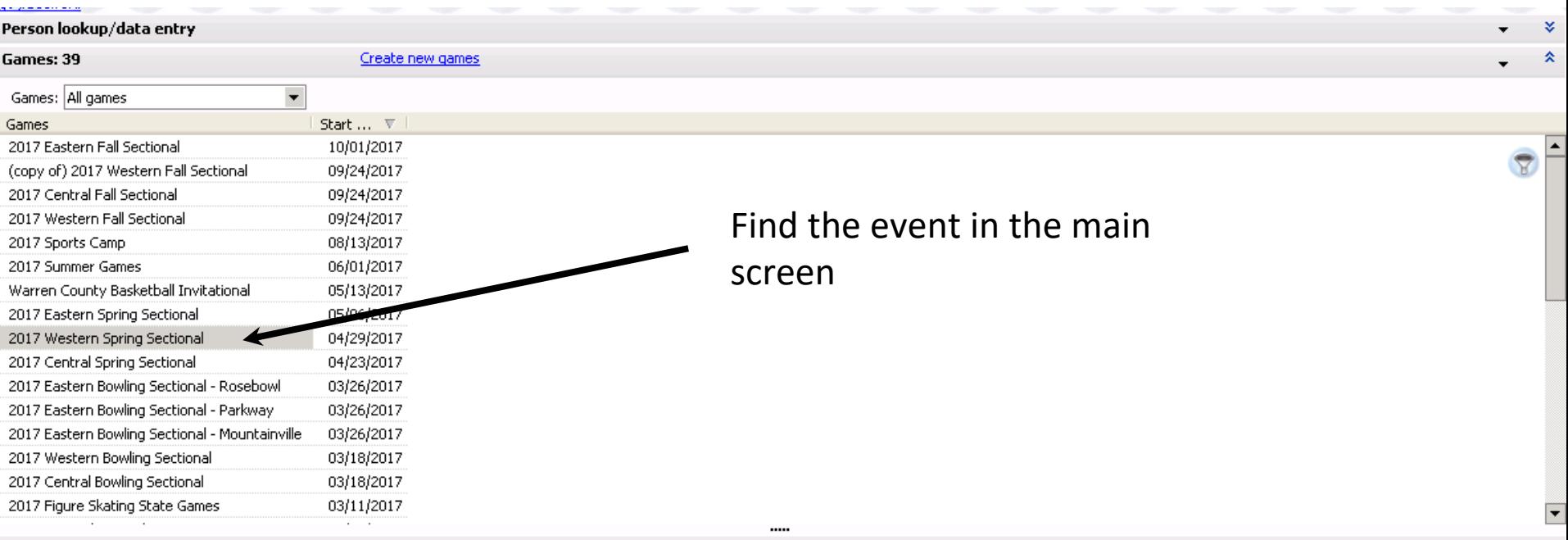

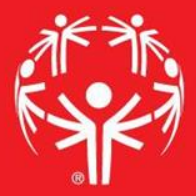

#### Go into "Events" menu and find the event you want to work in

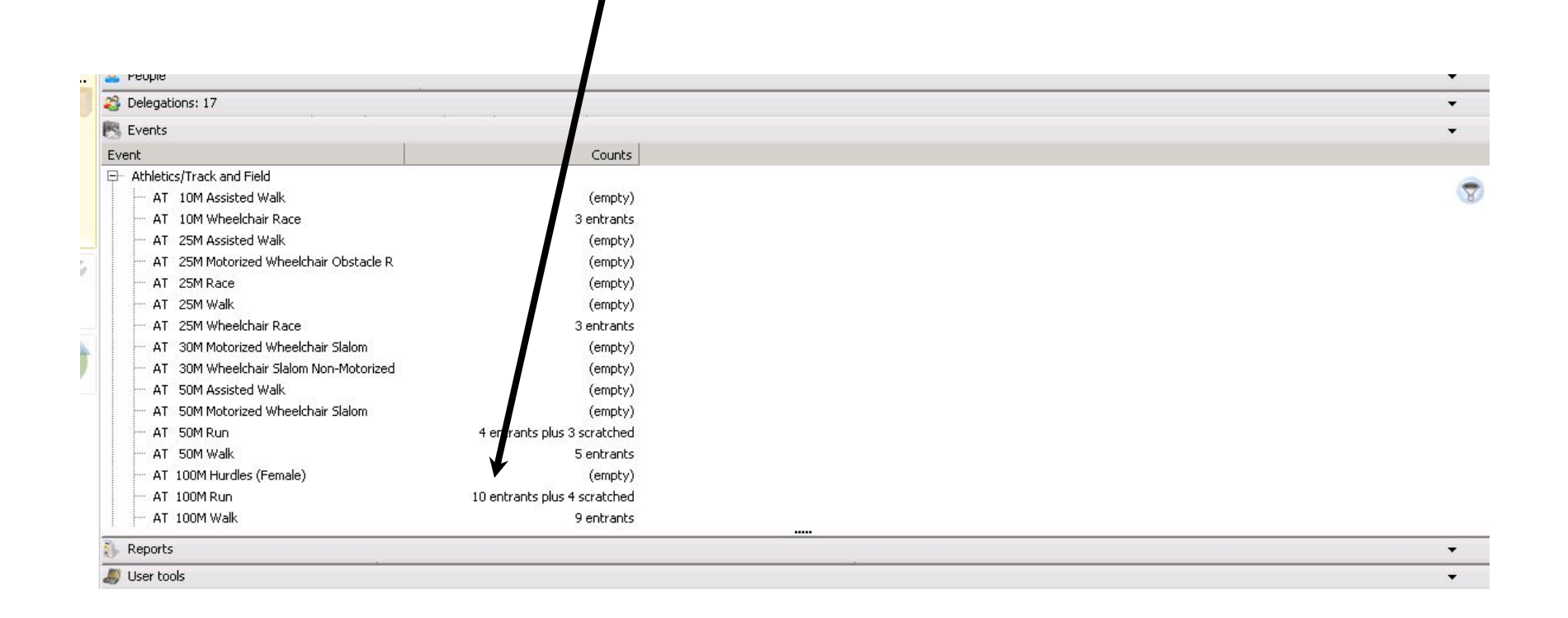

### Inside of the event, use the "Divisioning" tool on the left hand side.

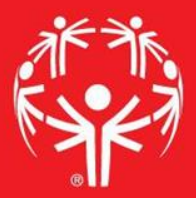

You are logged in as mermer (superuser); change password Entrante

#### View

#### T Show/hide fields

- Show checks
- Show scratched
- Save view

#### **Tools**

- **Divisioning**
- **Scheduling tool**
- Results entry
- In Import scores
- **Assign/erase lanes**

**Export records to Excel** 

Save changes

**Reports Heat sheets** Results Advanced/custom

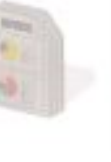

**Reset view** 

m

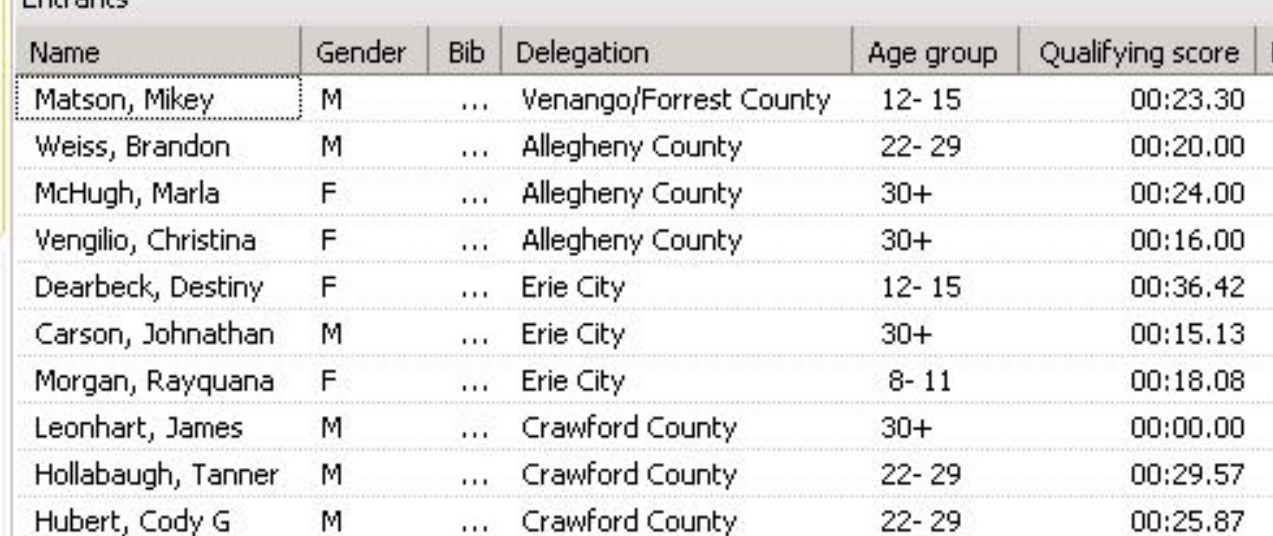

#### On the left, there is an "Auto-divison wizard"

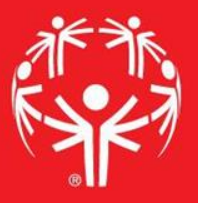

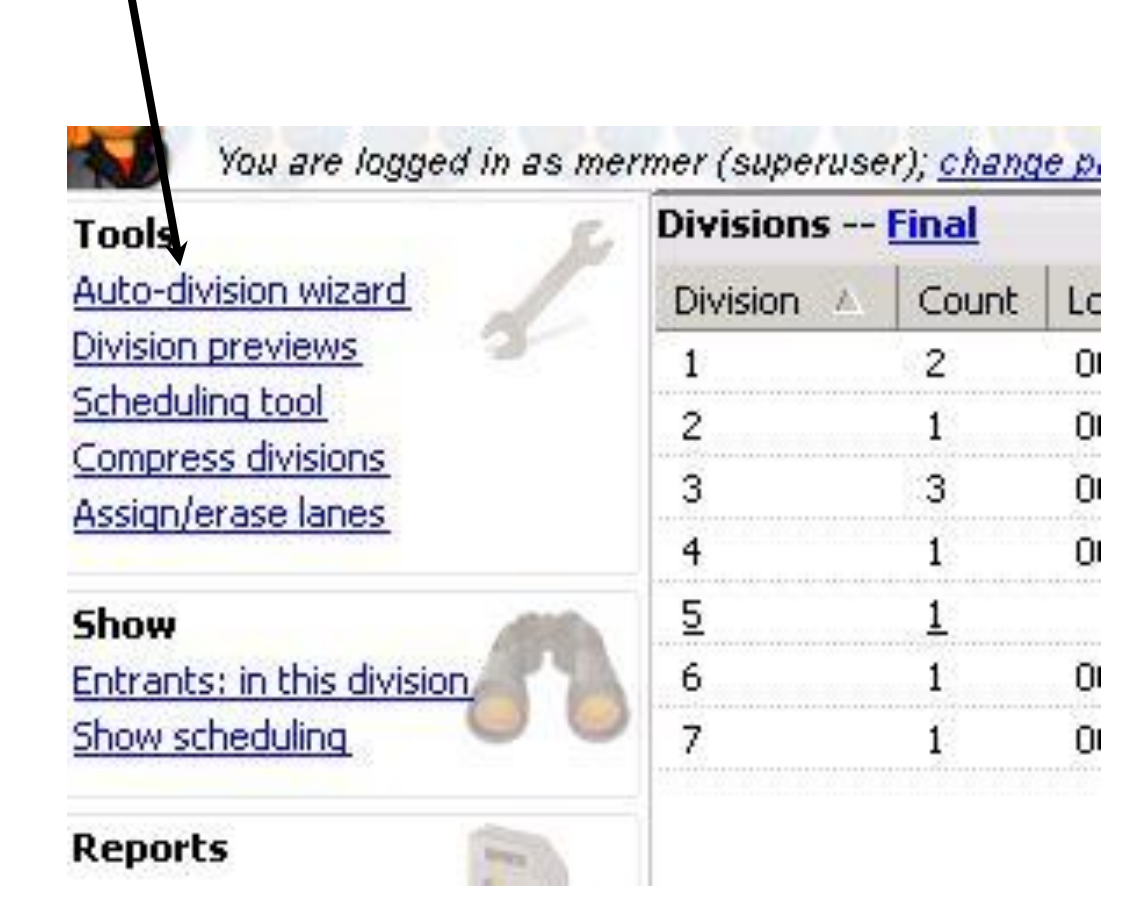

### Follow along with the Wizard!

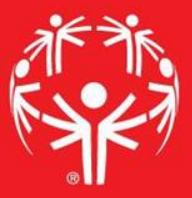

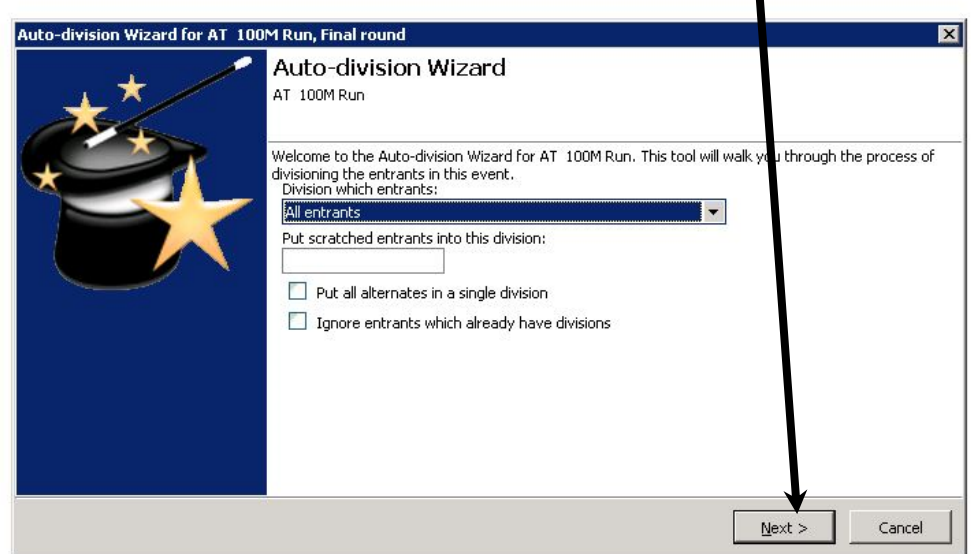

On the second scree of the wizard, you can set some parameters for the divisions

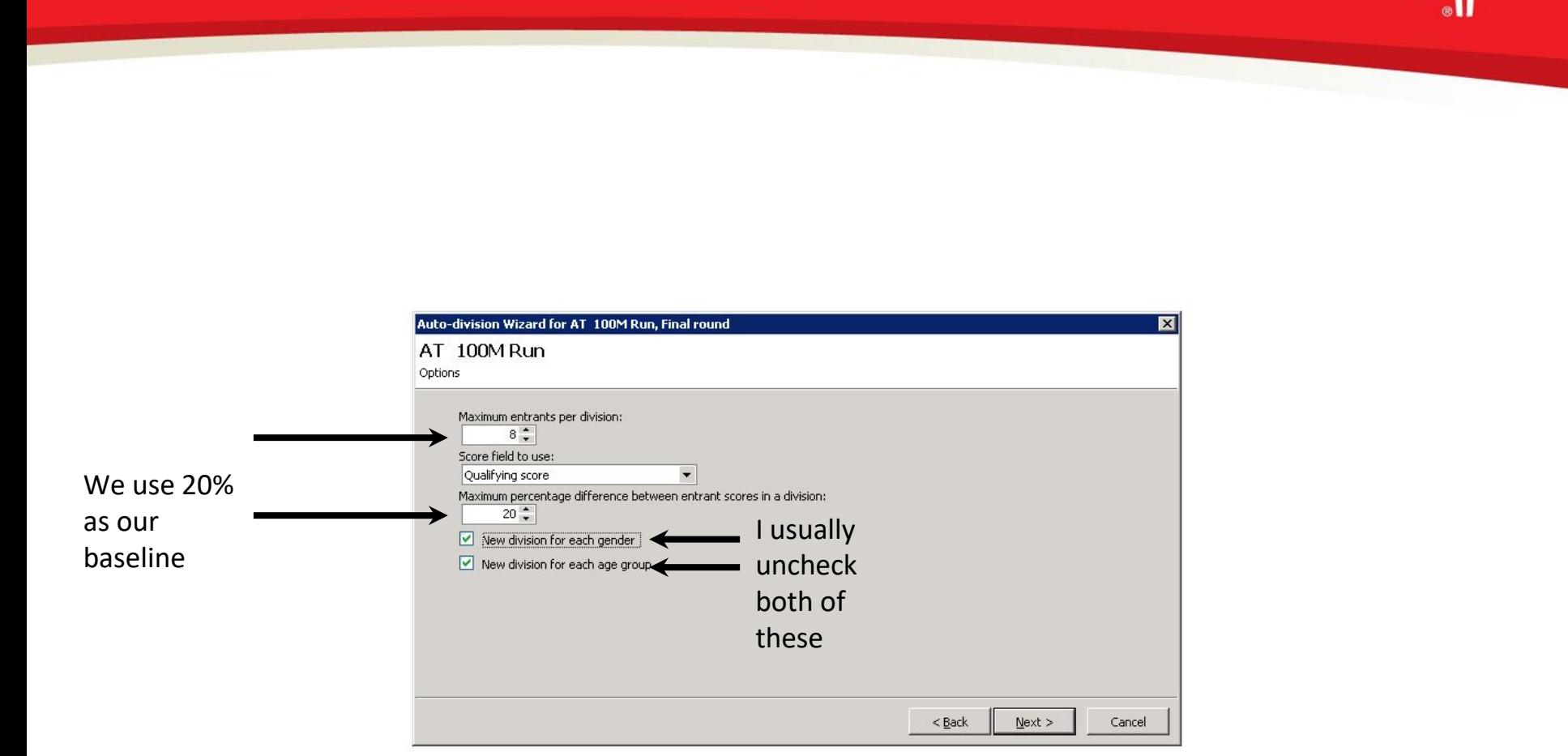

### A few more parameters for your divisions

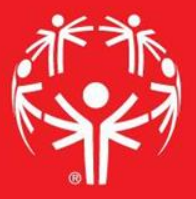

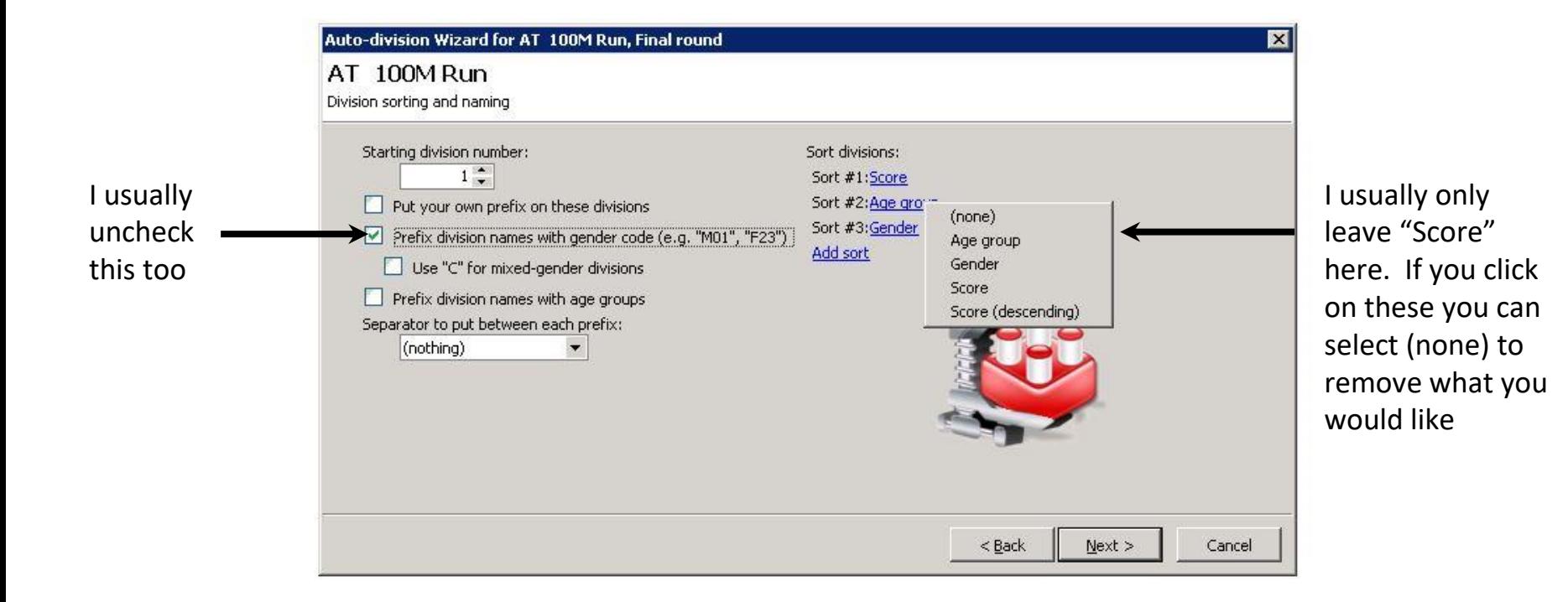

### Then hit "Finish"!

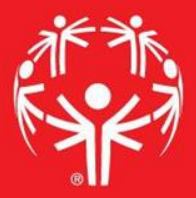

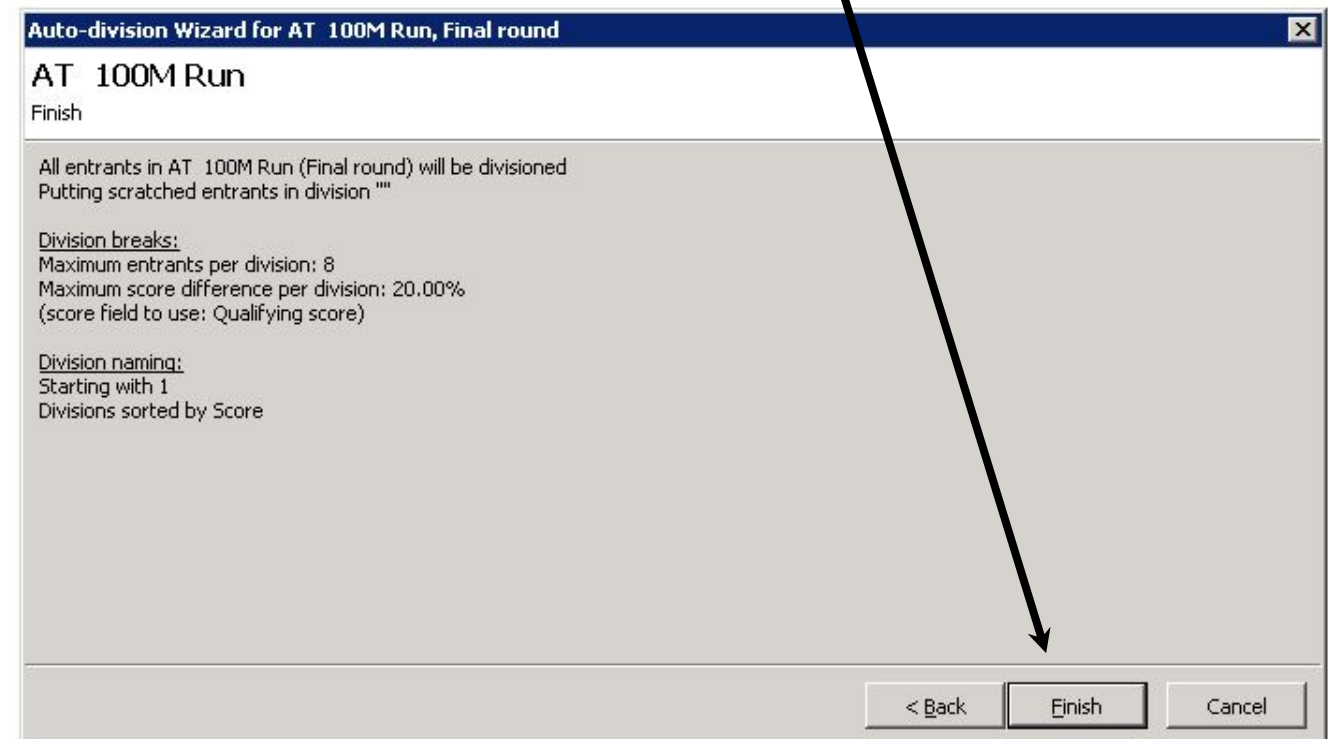

### Now your divisons are set up!

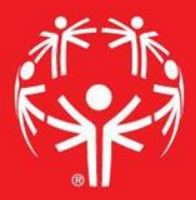

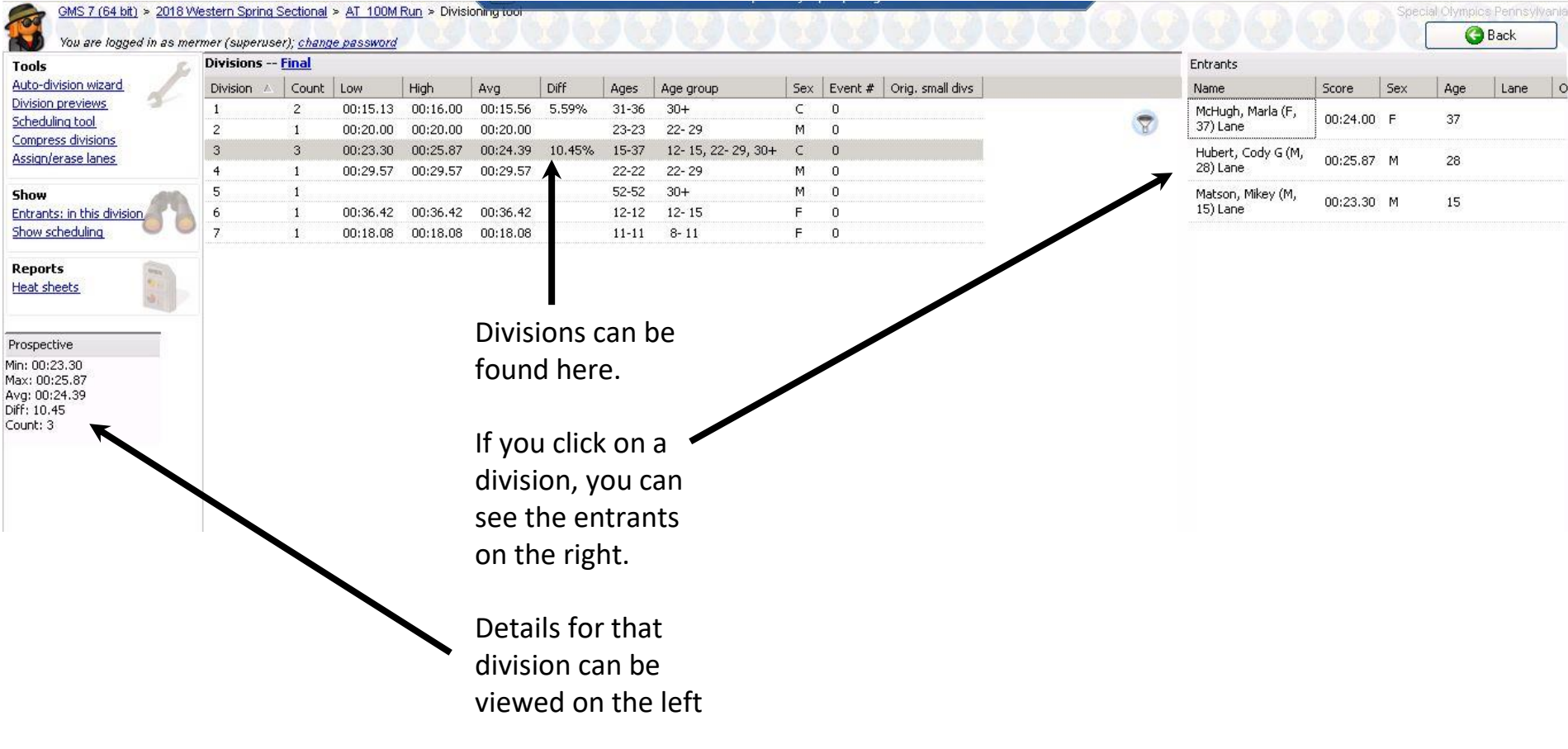

#### Exit, and Save! Then move on to your next event!

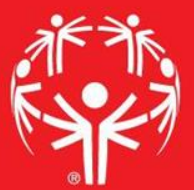

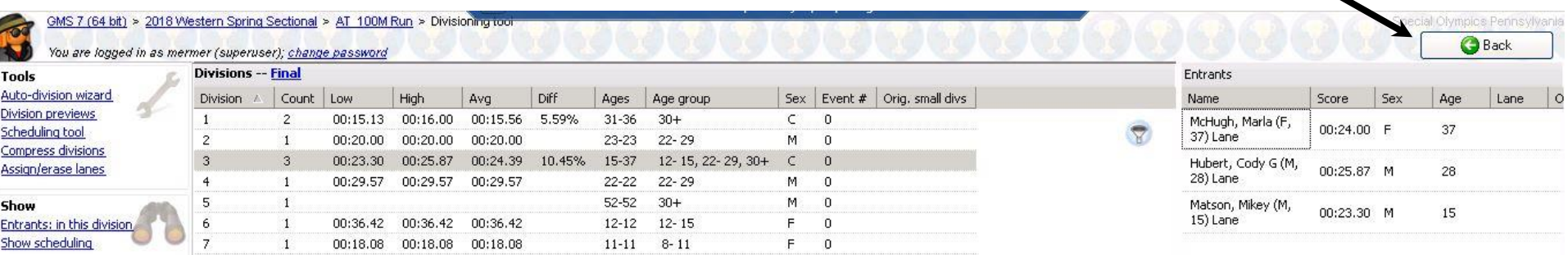

**Reports** Heat sheets

Prospective lin: 00:23.30 """ 00:25.87<br>Max: 00:25.87<br>Avg: 00:24.39<br>Diff: 10.45 Count: 3

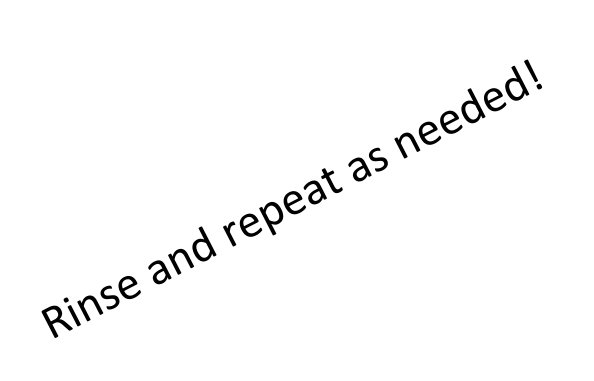